## NALANDA

- Nalanda is a MOOC platform which allows colleges and universities to come up and build their own courses.
- Once you log in into the system you will be shown all the courses created by your college.
- Here the student gets the access to view the course and its material and the course creator gets to edit the course and its material.

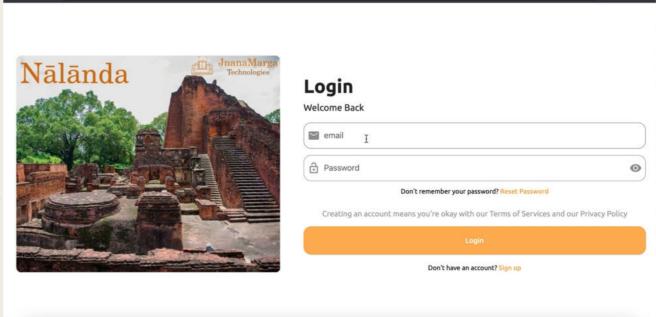

C ① localhost:55130/#

△☆□≛

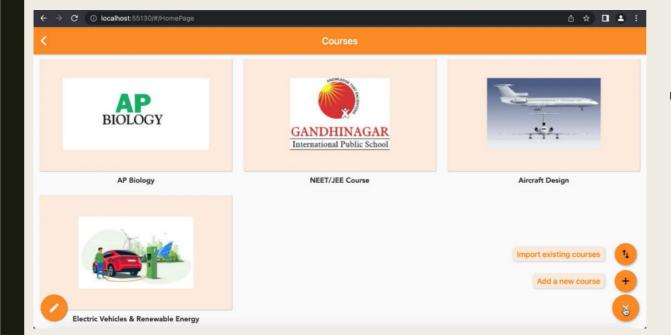

■ This means the course creator can come up with their own courses and can add a new course over here, or if the course is already created, then they can create a new unit within that particular course or even they can add more chapters within that particular unit.

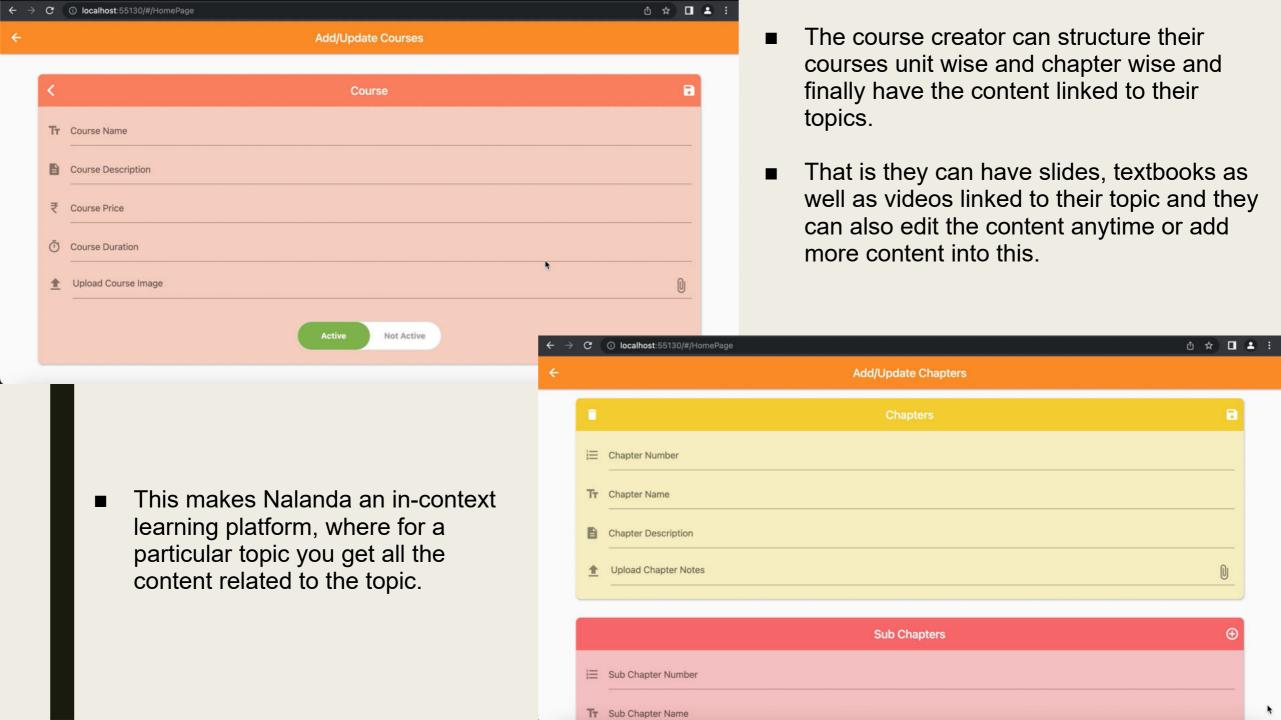

So when the student is accessing the course he'll be seeing all the units coming within that course as well as the chapters. And whenever he selects one topic from here, he'll be getting all the resources related to the topic that he has selected.

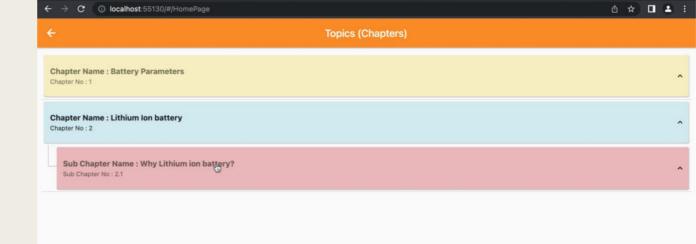

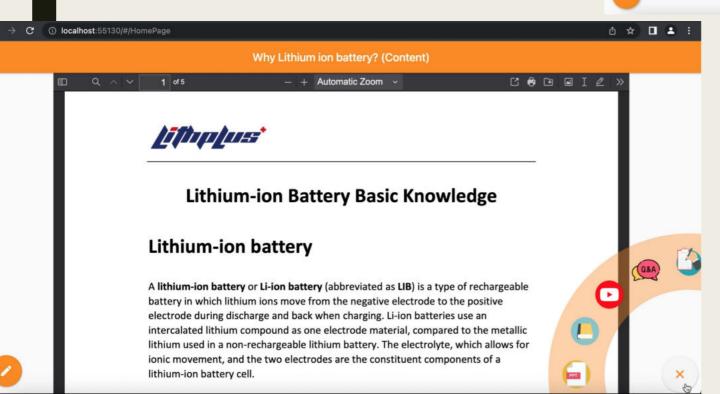

■ So he'll be getting the textbooks, slides as well as videos. So when he clicks on the slides, he'll be getting slides related to that topic. When he clicks on the textbook, he'll be directly taken to that particular page number where that topic is inside the textbook and when he clicks on the videos, that is the YouTube videos, he'll be getting the video related to that topic.

## Summary of Lithium Ion battery

Summary

Lithium-ion batteries are rechargeable batteries commonly used in home electronics. They have a high energy density, a low self-discharge rate, and no memory effect. Different types of lithium-ion batteries have different characteristics, such as varying levels of charge and discharge rates, flammable electrolytes, and safety risks. Research areas for lithium-ion batteries include life extension, energy density, safety, and cost reduction.

- We are also using generative AI in our platform.
- He can view the summary for that particular chapter as well.
- The tutor can use the AI to generate the content like a summary over the content already placed by them. For example when they select a particular chapter, we can generate the summary of the chapter and provide it to the course creator.

In this case, the chapter that is uploaded will be fed to the AI engine and the AI will generate the summary within four to five lines of the entire chapter.

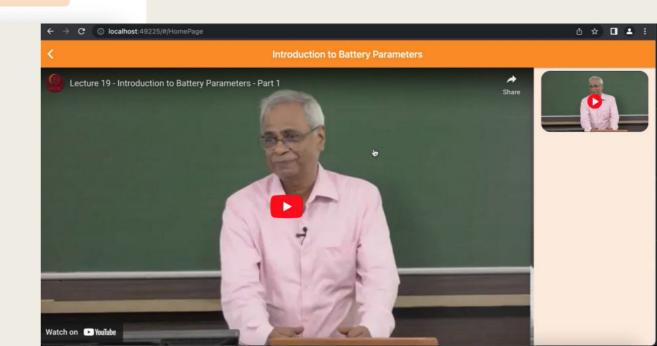

Coming to the question and answer series, the tutor can also build a series of question and answer by just typing in the question and the Al would generate the answer for him using the book or the notes that he has uploaded.

C (i) localhost:49225/#/HomePage

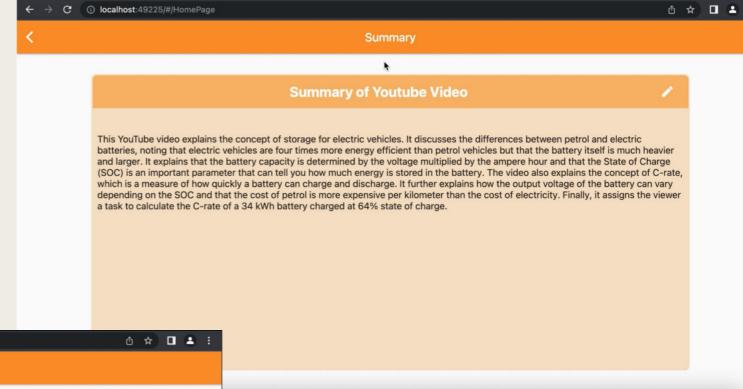

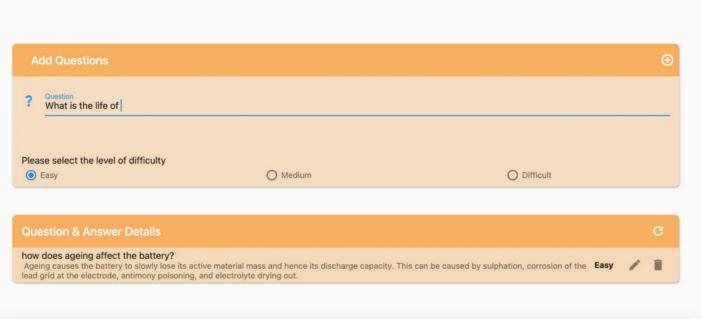

Add/Update Question & Answer

Similarly, we can generate the summary of the videos. So once you double click on the video you will be getting the summary of that particular video. So what will happen is the video will be fed to the AI engine and the AI will generate the summary for the video in four to five lines. So the student can take advantage of this as even before watching the video they can read the summary first and decide to watch the video. This is beneficial if there are more than one videos uploaded for a topic.

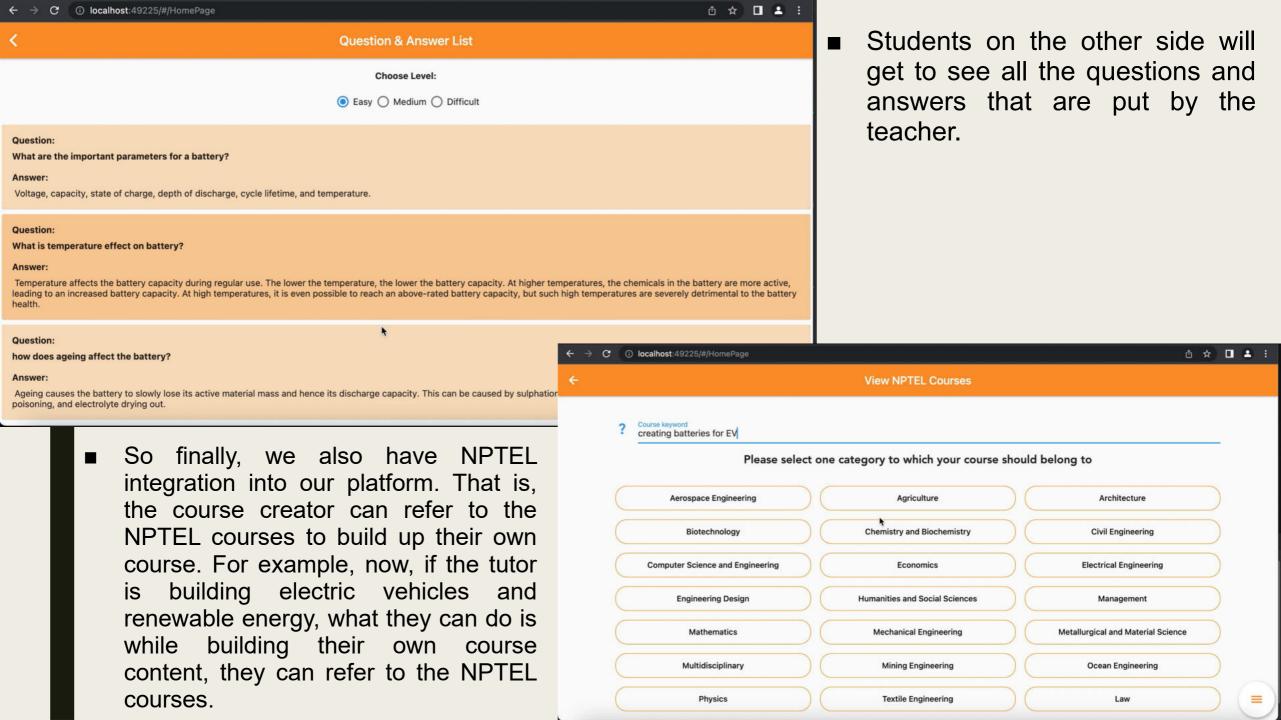

• Once they do that, they can just put their query over here. Once the query is put they just have to select the category over here in which category the topic comes under. Once that is done, they'll be getting all the courses related to the query that they have typed in.

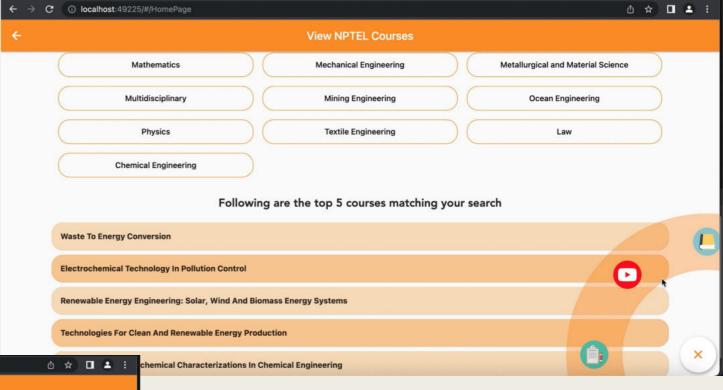

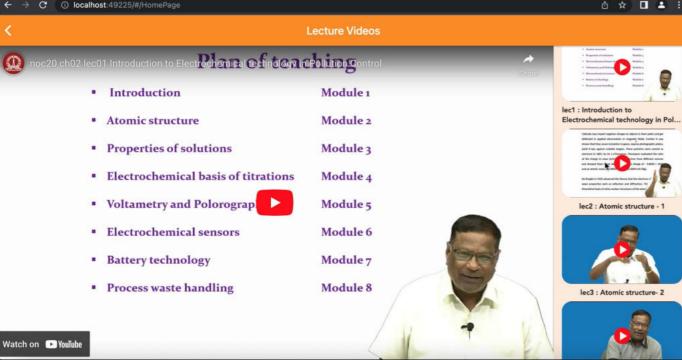

■ So when they select any one course here, what will happen is they'll be getting all the resources that are there in the NPTEL. Those are assignments, the textbooks as well as videos. So when they click on the YouTube videos they'll get all the lecture videos related to that particular course. And from here the course creator can get the video that he is interested in. So with the help of these NPTEL resources, he can build up his own course.

## THANK YOU